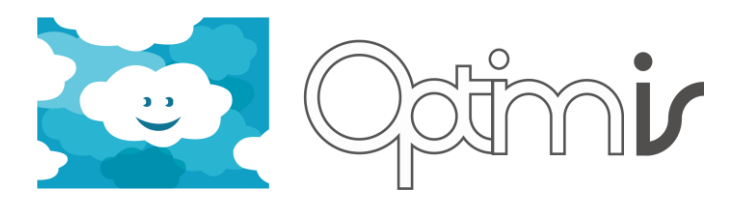

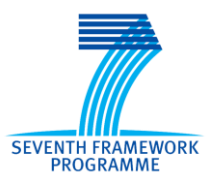

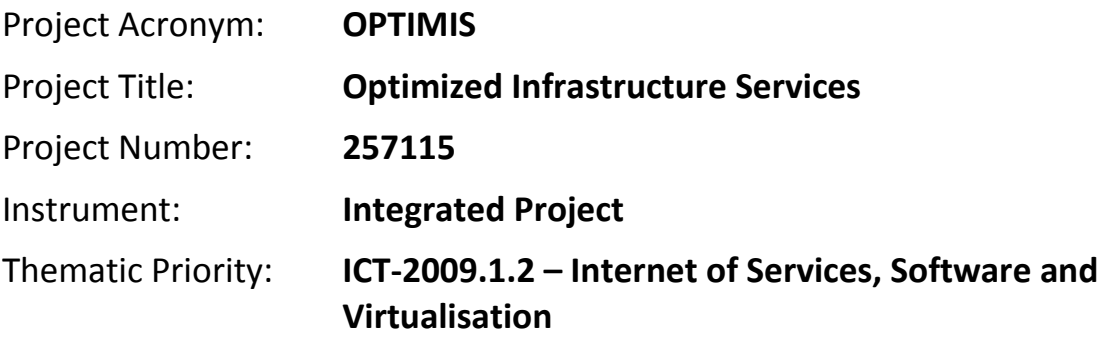

# **Image Creation Service Installation Guide**

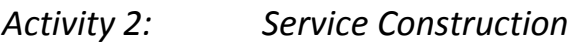

*WP 2.1: IDE, programming model and runtime design and implementation*

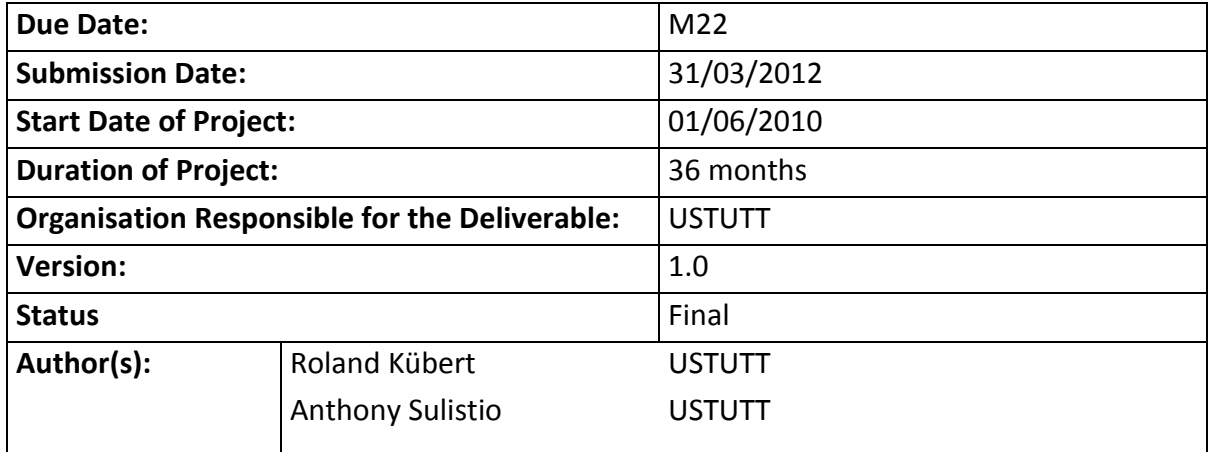

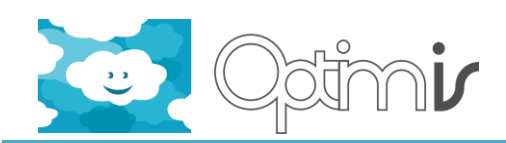

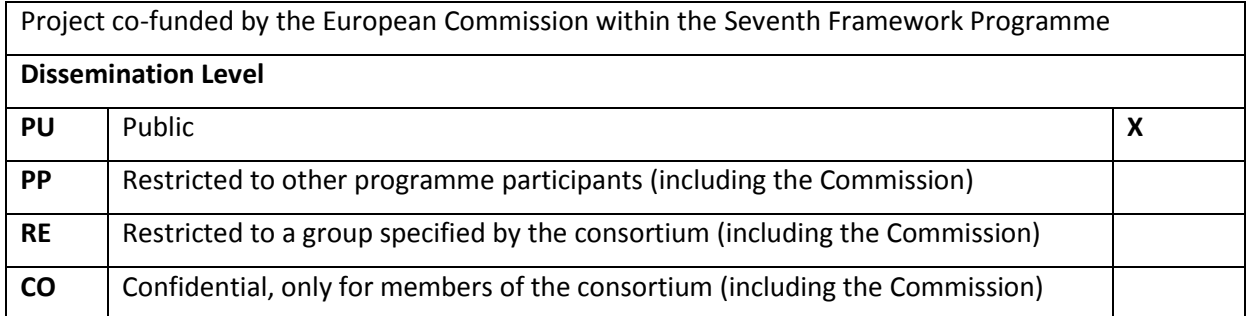

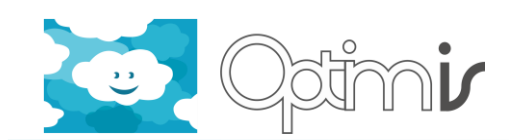

# **Version History**

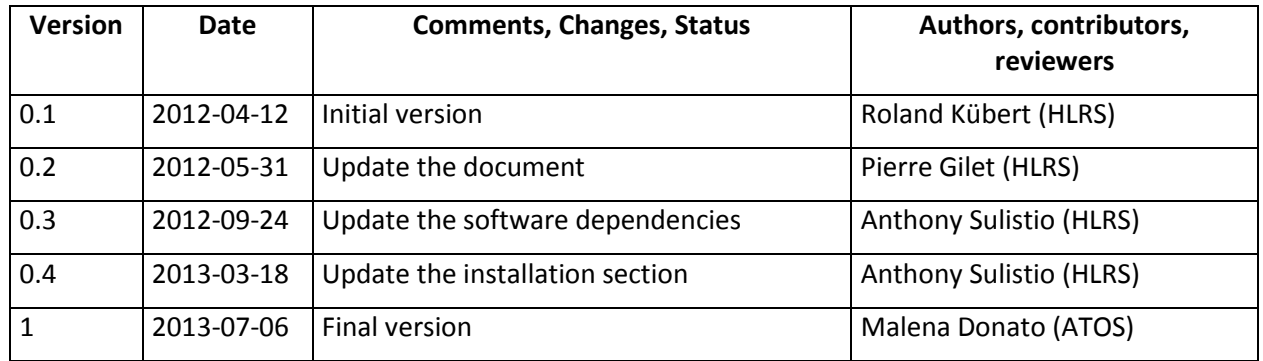

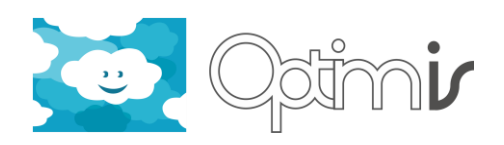

# **Table of Contents**

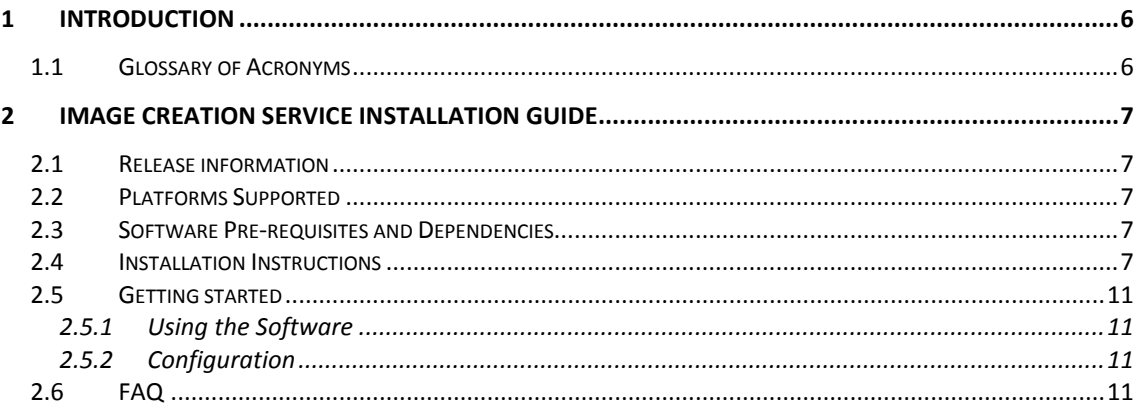

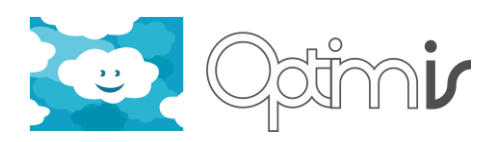

# **Index of Tables**

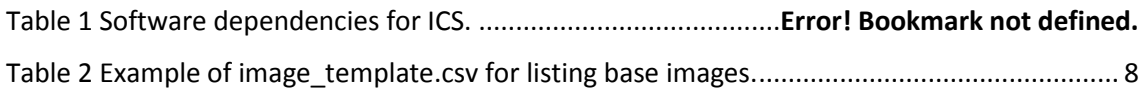

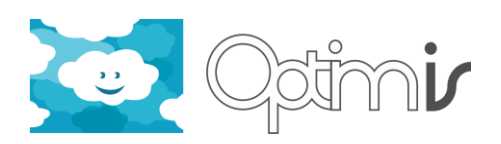

# <span id="page-5-0"></span>**1 Introduction**

This document includes the installation guide for the Image Creation Service (ICS) software component.

## <span id="page-5-1"></span>**1.1 Glossary of Acronyms**

**Table 1 -Acronyms table**

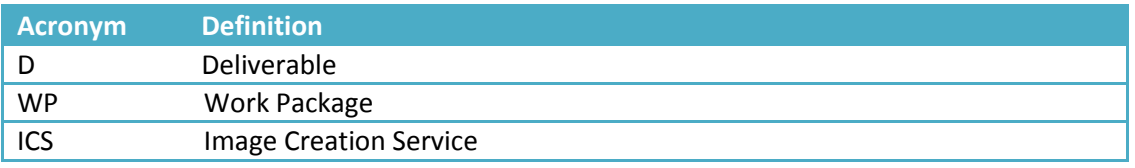

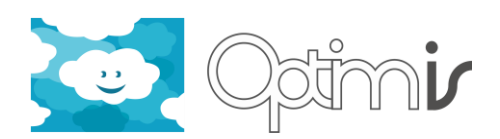

## <span id="page-6-0"></span>**2 Image Creation Service Installation Guide**

### <span id="page-6-1"></span>**2.1 Release information**

**Table 2 - Release information**

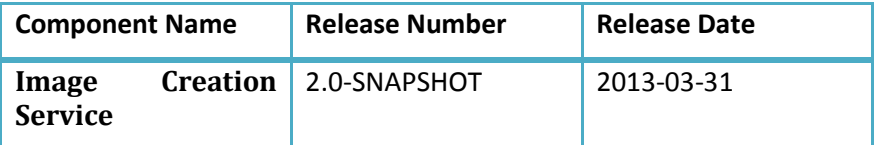

### <span id="page-6-2"></span>**2.2 Platforms Supported**

The ICS has been tested and run on several Linux distributions, such as Ubuntu 12.04 and Debian 6.0.4 (Squeeze).

**Important:** the ICS needs to be installed and run on a physical machine for better I/O performance. This is because qcow2 images are frequently created, updated and deleted.

## <span id="page-6-3"></span>**2.3 Software Pre-requisites and Dependencies**

**Table 3 - Software dependencies for ICS**

| <b>Software Package</b>                     | <b>Version</b> | Licence                           |
|---------------------------------------------|----------------|-----------------------------------|
| <b>Apache Tomcat</b>                        | $>= 6.0.32$    | Apache License version 2.0        |
| <b>Apache HTTP Server</b>                   | $>= 2.2.16$    | Apache License version 2.0        |
| Qemu                                        | $>= 0.12.5$    | <b>GNU General Public License</b> |
| <b>Qemu Utilities (gemu-utils)</b>          | $> = 0.12.5$   | <b>GNU General Public License</b> |
| <b>Network Block Device (NBD)</b><br>Client | $>= 3.0$       | <b>GNU General Public License</b> |

### <span id="page-6-4"></span>**2.4 Installation Instructions**

- Copy or move the ICS war file to your *\$TOMCAT\_DIR/webapps* folder. Note that *\$TOMCAT\_DIR* refers to the location of your Apache Tomcat installation.
- Create these following directories on a machine that runs ImageCreationService.war
	- o For storing temporary files to be uploaded to the image, type:

# install -d /opt/optimis/ImageCreationService/tmp

- o For storing ICS properties and databases files, type: # install -d /opt/optimis/etc/ImageCreationService/
- o For storing ICS log file, type: # install -d /opt/optimis/var/log/ImageCreationService/

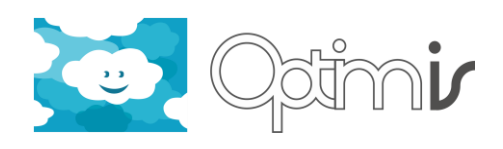

Move the properties files stored inside the ICS war file:

# mv -v \$TOMCAT\_DIR/webapps/ImageCreationService/WEB-INF/classes/\*.properties /opt/optimis/etc/ImageCreationService/

- Configure the */opt/optimis/etc/ImageCreationService/ics.properties* file. This file is heavily commented so that you know what each setting does.
- Create qcow2 images for base images and stored them on */opt/optimis/ImageCreationService/*

Instructions on how to create qcow2 images can be found on the next section.

 Create a new file *image\_template.csv* (if it does not exist). This template file lists all the available base images to be used by the ICS.

# vim /opt/optimis/ImageCreationService/image\_template.csv

 Inside *image\_template.csv*, the structure looks like the following. Note that "#" denotes a comment and it is being ignored by the ICS when reading this file.

# image id = starts from 1 ... n (integer)

# image file = name of image stored in the same directory as this csv file (in qcow2 format only)

# tomcat's webapps directory = the location of tomcat webapps inside the image

#

# List the base images one by one:

# image id, image filename, OS, OS version, img size (GB), architecture, Tomcat's webapps directory

1, centos\_10g\_i386.qcow2, CentOS, 6.3, 10, i386, /var/lib/tomcat6/webapps

2, centos\_15g\_x86\_64.qcow2, CentOS, 6.3, 15, x86\_64, /var/lib/tomcat6/webapps

3, ubuntu\_05g\_i386.qcow2, Ubuntu, 12.04, 5, i386, /var/lib/tomcat6/webapps

<span id="page-7-0"></span>4, ubuntu\_10g\_x86\_64.qcow2, Ubuntu, 12.04, 10, x86\_64, /var/lib/tomcat6/webapps

#### **Table 4 Example of image\_template.csv for listing base images.**

 If tomcat runs as a tomcat user (not root), then change the directory ownership. Otherwise, tomcat won't be able to write into a log file and clone images.

# chown -hR tomcat6:tomcat6 /opt/optimis/

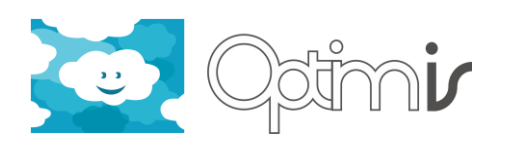

#### **-- Creating Base Images ---**

\* To create an image with qcow2 format:

# qemu-img create -f qcow2 ubuntu\_5GB.qcow2 5G

\* To install the newly-created image (use either qemu 32- or 64-bit command):

 # qemu-system-i386 -m 1024 -boot d -enable-kvm -hda ubuntu\_5GB.qcow2 -cdrom ubuntu-12.04.1-server-i386.iso

-- OR --

# qemu-system-x86 64 -m 1024 -boot d -enable-kvm -hda ubuntu 5GB.qcow2 -cdrom ubuntu-12.04.1-server-amd64.iso

\* when creating a CentOS image:

 - select manual partition not automatic otherwise qemu-nbd will only mount the grub / boot partition.

- create 2 partitions: / (ext4) and swap (1GB).

 Make sure that the / partition is the primary one at the beginning and swap for the remaining one.

- if the CentOS image has no network connection, check the *ifcfg-eth0* file.

The /etc/sysconfig/network-scripts/ifcfg-eth0 file should contain the following lines:

DEVICE=eth0

BOOTPROTO=dhcp

ONBOOT=yes

Then perform:

# /etc/init.d/network restart

\* when creating an Ubuntu Server image:

- select a manual partition

- create 2 primary partitions: / (ext4) with 0% reserve block and swap (1GB)

 Make sure that the / partition is the primary one at the beginning and swap for the remaining one.

- select OpenSSH and Tomcat Java servers

- To enable the root account: \$ sudo passwd root

- To disable root account: \$ sudo passwd -l root

\* To run the qcow2 image:

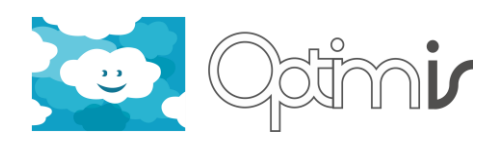

# qemu-system-i386 -m 1024 -net nic,model=e1000 -net user -enable-kvm -hda ubuntu\_5G.qcow2 &

-- OR --

# gemu-system-x86 64 -m 1024 -net nic,model=e1000 -net user -enable-kvm -hda ubuntu\_5G.qcow2 &

\* Once the image is running, upload the below script and run it to install packages:

# ./scripts/base\_image/configuration/centos.sh -- for CentOS 6.3 image

# ./scripts/base\_image/configuration/ubuntu/ubuntu.sh -- for Ubuntu Server 12.04 image

NOTE: For the Ubuntu image, also upload configuration (\*.conf) files into the image

To change the root password in the CentOS image:

# echo root\_pwd > blah.txt (change the "root\_pwd" !!)

# cat blah.txt | passwd --stdin root

 To change the root password in the Ubuntu image: # echo "root:root\_pwd" > blah.txt (change the "root\_pwd" !!) # echo "optimis:optimis\_pwd" >> blah.txt (change the "optimis\_pwd" !!) # chpasswd < blah.txt

\* After the base image has been successfully configured, run the below script to compress the qcow2 image. NOTE: Required packages are **zerofree qemu-utils nbd-client**

# sudo ./scripts/base\_image/compress\_qcow2\_images.sh [directory]

#### **-- Uninstallation of the ICS ---**

- Log on as root to the server where the ICS runs.
- Unzip and run the attached shell script. It will delete the whole directories and war file related to the ICS.

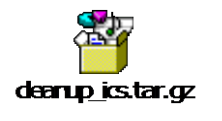

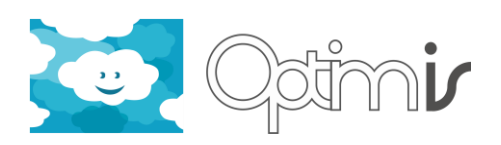

## <span id="page-10-0"></span>**2.5 Getting started**

#### <span id="page-10-1"></span>**2.5.1 Using the Software**

The ImageCreationServiceRESTClient package provides a client that can be used by every component. It is self explanatory. There is API documentation for the client if in doubt.

Alternatively, automated scripts have been created. Usage:

./scripts/test\_ics.sh [IP\_address]

./scripts/test\_image\_requirement.sh [IP\_address]

Note that [IP address] means optional. If this parameter is not given, ICS will run in a localhost.

#### <span id="page-10-2"></span>**2.5.2 Configuration**

Configuration can be done via the properties file located in /opt/optimis/etc/ImageCreationService/ics.properties file.

This file is heavily commented so that you know what each setting does.

### <span id="page-10-3"></span>**2.6 FAQ**

No FAQ entries at the moment.